## 小米路由器 **mini**(**r1c**)初始化设置**&**刷机流程

## **Process of Initialization settings & upgrading firmware in handset for r1c**

Attention:don't cut off the power during the whole process

Step 1:connect the router to the power supply and cut the cable into the Internet port on the router (the blue one)

Step 2:connect your computer to the wifi named "xiaomi " or with a cable to the LAN port on the router

Step 3:open the browser and enter the url: [www.miwifi.com](http://www.miwifi.com/)

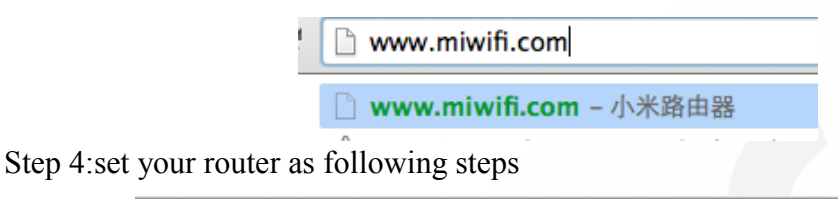

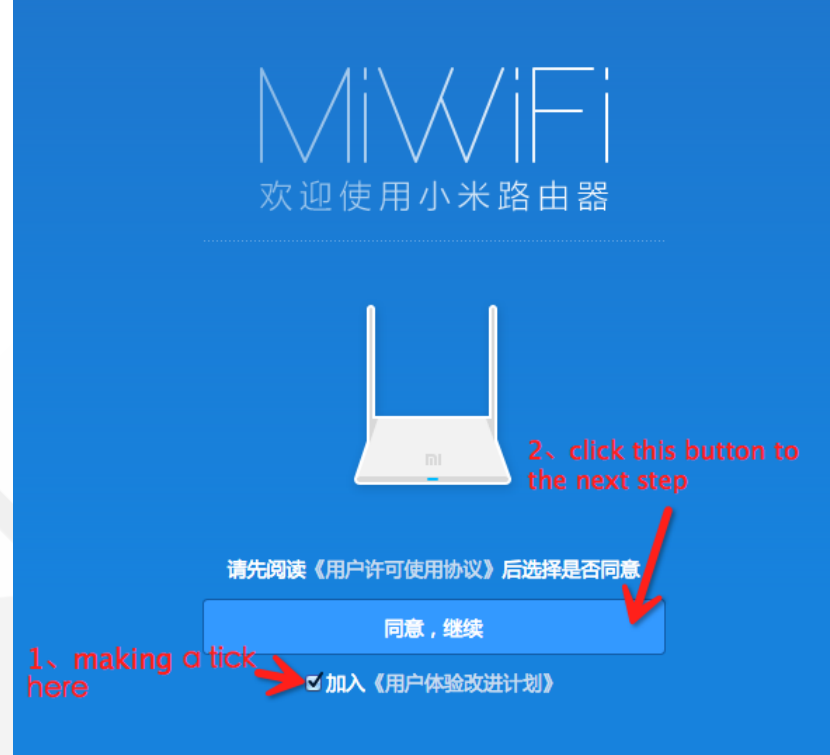

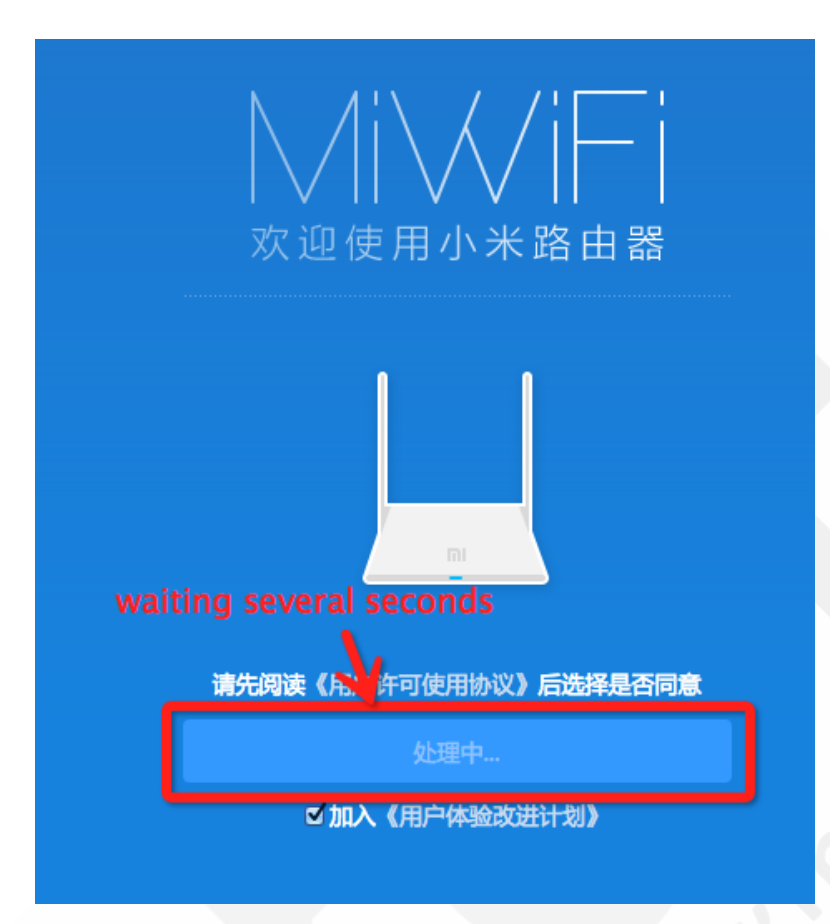

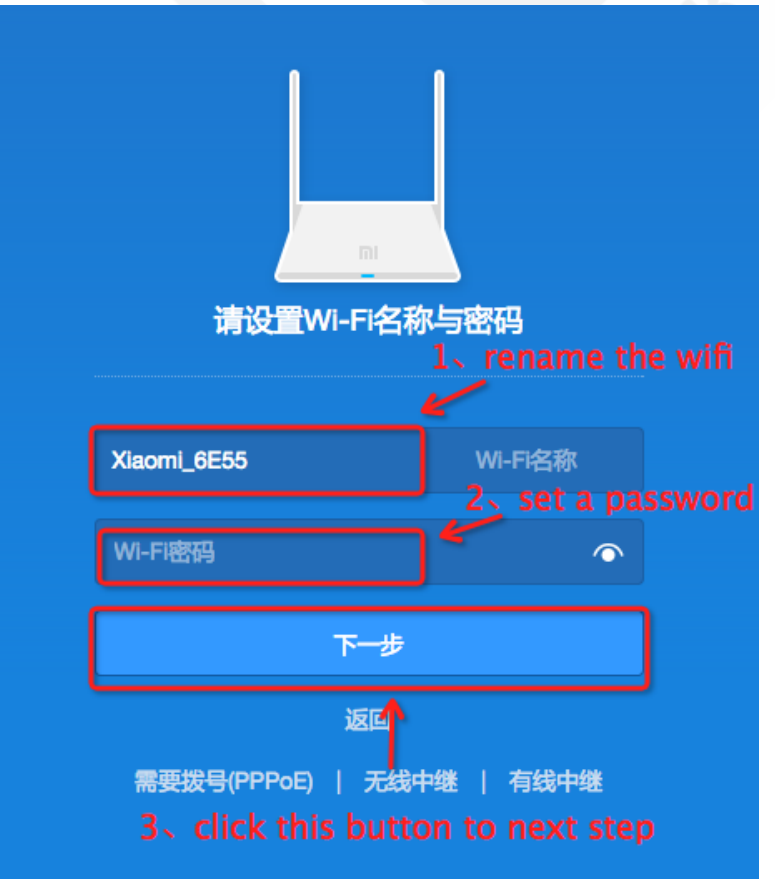

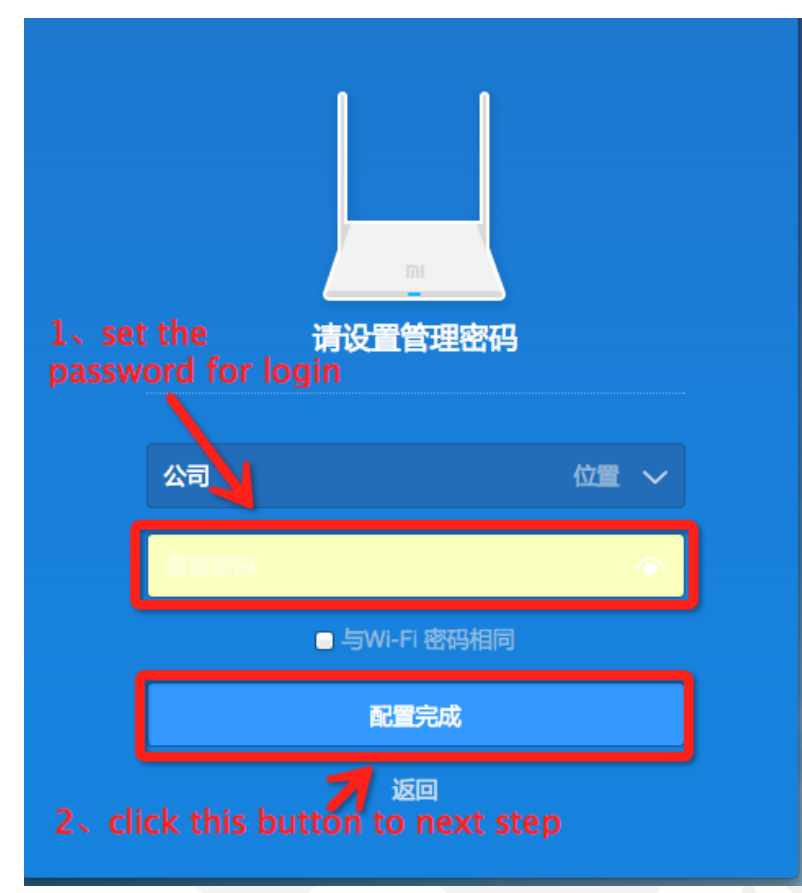

**tips:**if you want to set the same password as the wifi password, just make a tick in the frame before the words "与 Wi-Fi 密码相同".

wait a minute until you see the following interface.

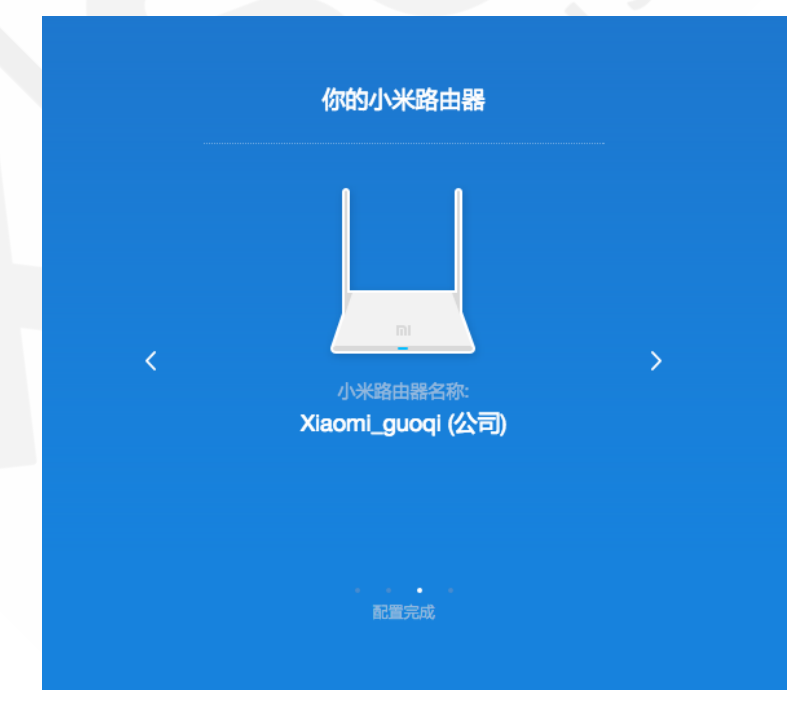

Now, you have finished the initialization settings. Then, go to the next step to download the version you need.

waiting a while, the step perhaps needs 5~8 minutes. If you see the next interface, it means the operation has finished.

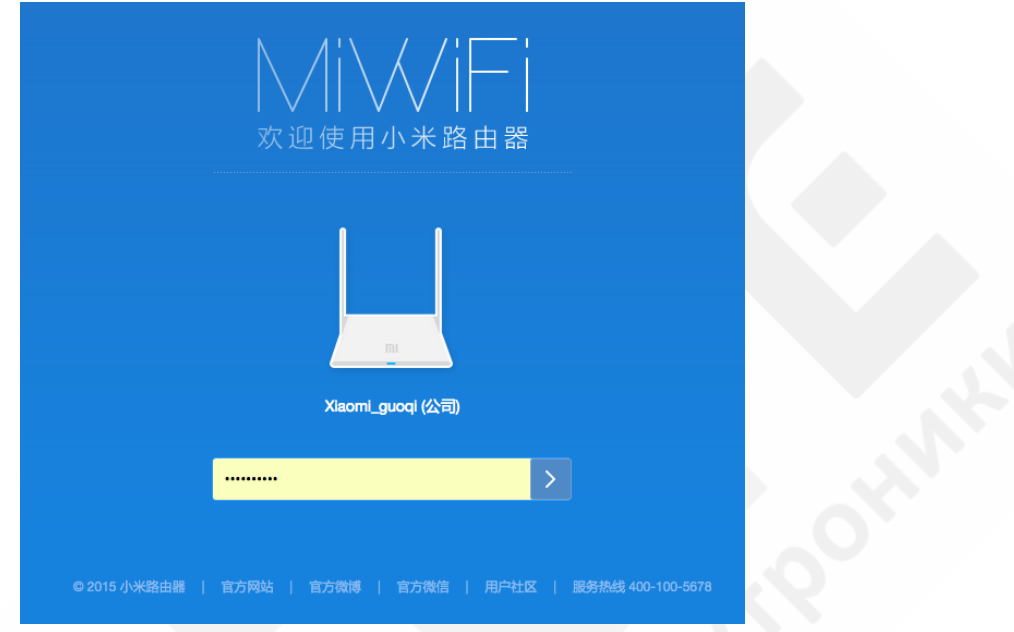

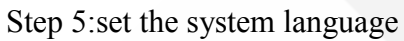

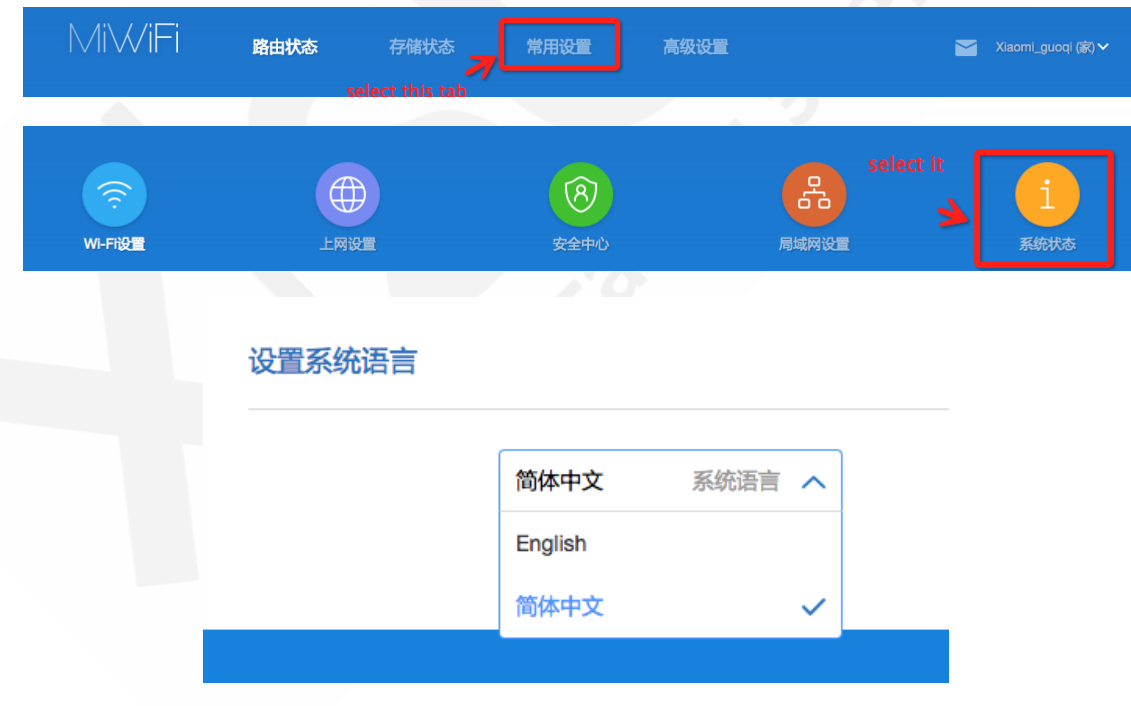

select English as the system language.